## **COMO SOLICITAR REGISTRO DE ATESTADO**

#### **Portal de Serviços do Crea-MS**

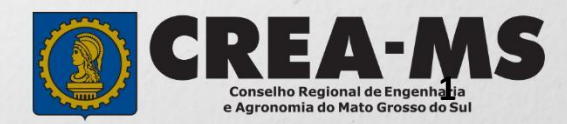

# **OBJETIVO**

#### Apresentar os procedimentos para Registro de Atestado pelo Portal de Serviços do Crea-MS.

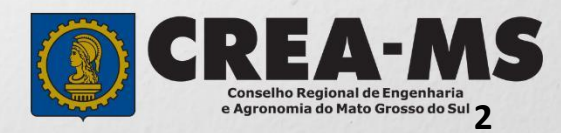

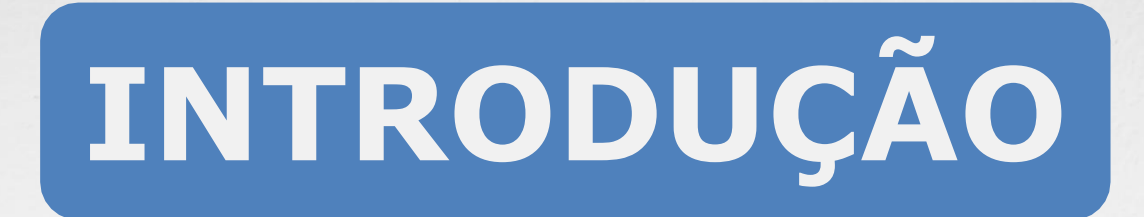

O Atestado de Capacidade Técnica é a declaração fornecida pela contratante da obra ou serviço, que é fornecida pela pessoa jurídica, de direito público ou privado e que atesta a execução da obra ou a prestação do serviço e identifica seus elementos quantitativos e qualitativos, o local e o período de execução, os responsáveis técnicos envolvidos e as atividades técnicas executadas.

Conforme o Art. 58 da Resolução 1137/23 do Confea, "as informações acerca da execução da obra ou prestação de serviço, bem como os dados técnicos qualitativos e quantitativos do atestado, devem ser declarados por profissional que possua habilitação nas profissões abrangidas pelo Sistema Confea/Crea".

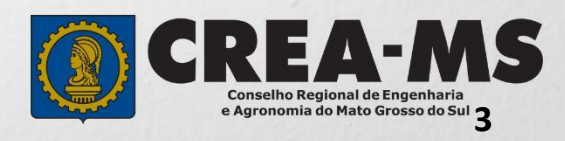

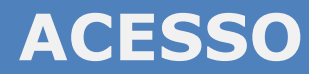

Acesse através do endereço

**<https://ecrea.creams.org.br/>** 

**O Portal de Serviços do Crea-MS**

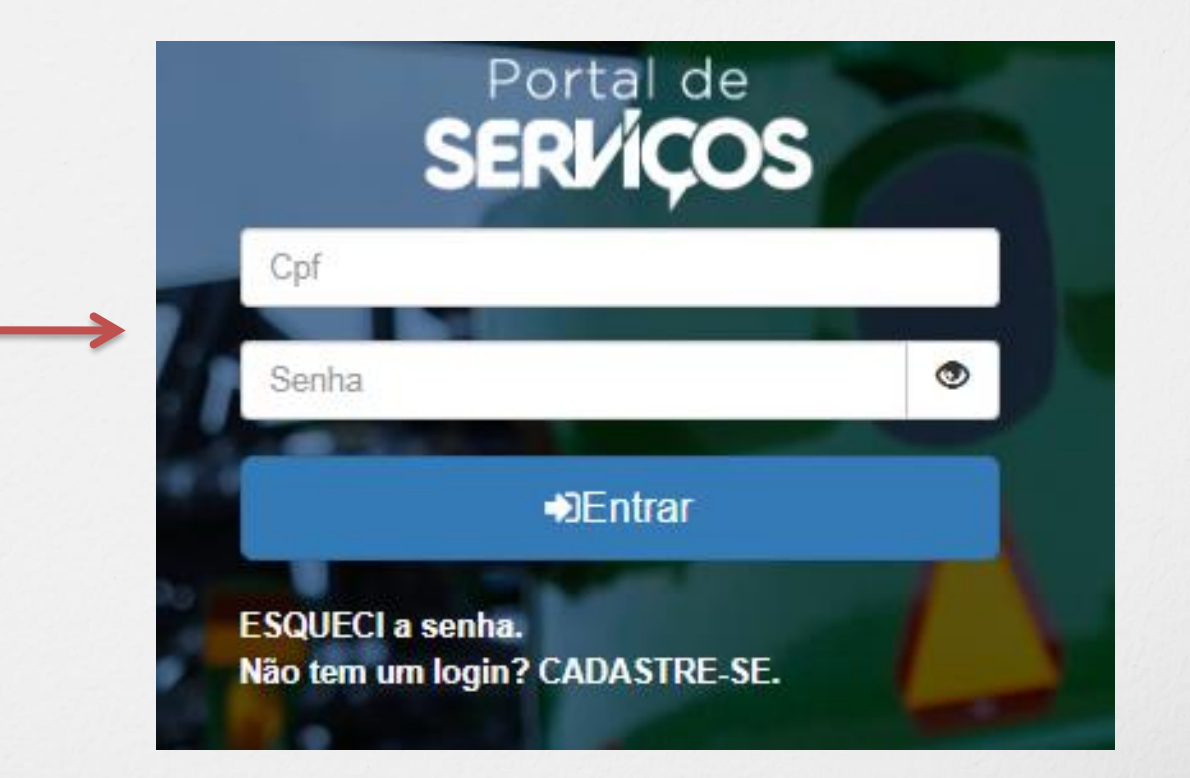

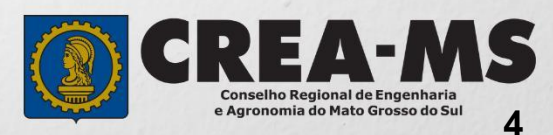

#### **Senha**

Informe seu CPF e senha. Clique em Entrar

#### **PERFIL DE ACESSO**

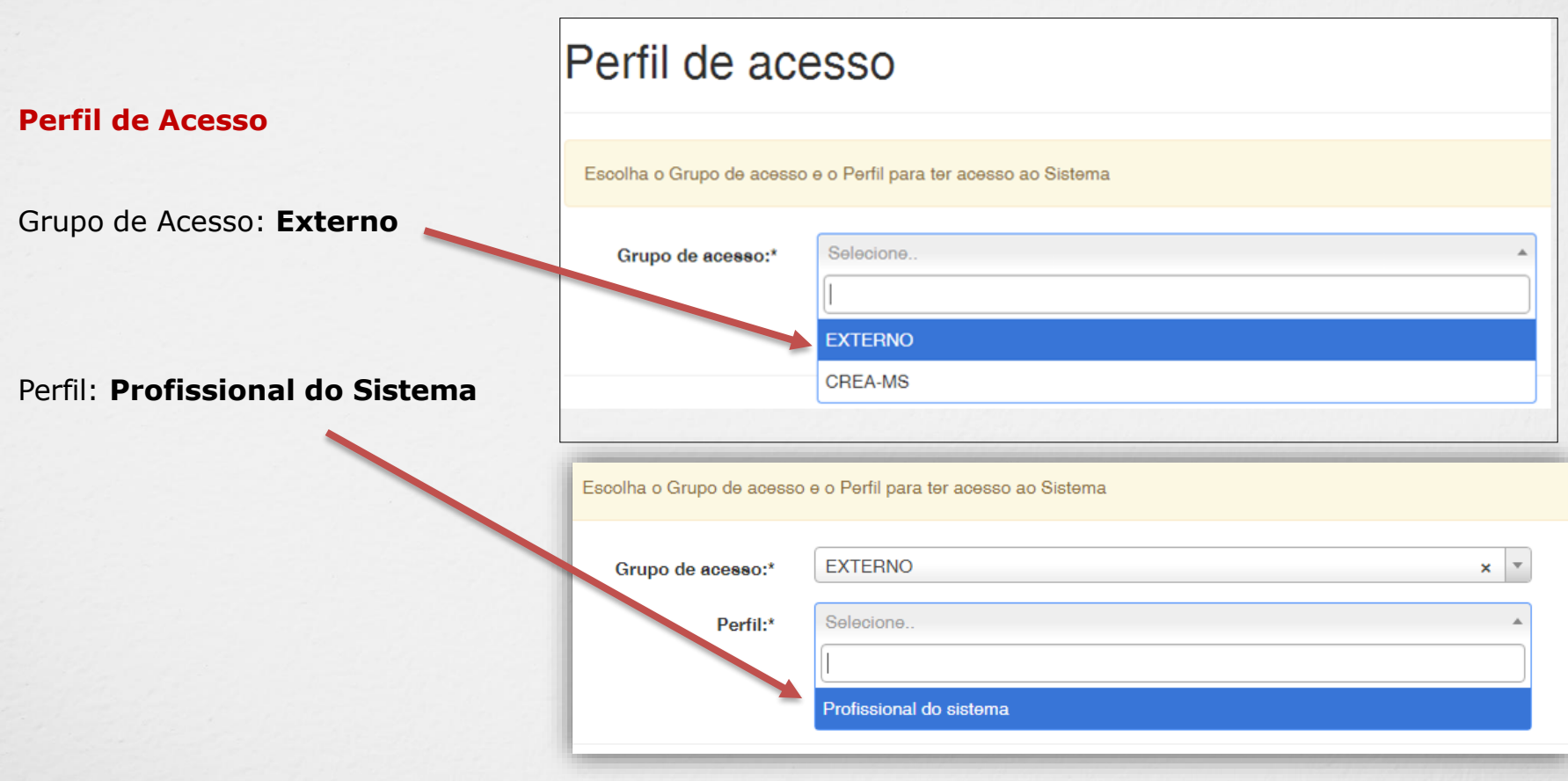

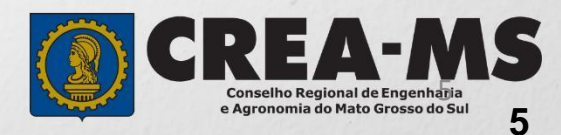

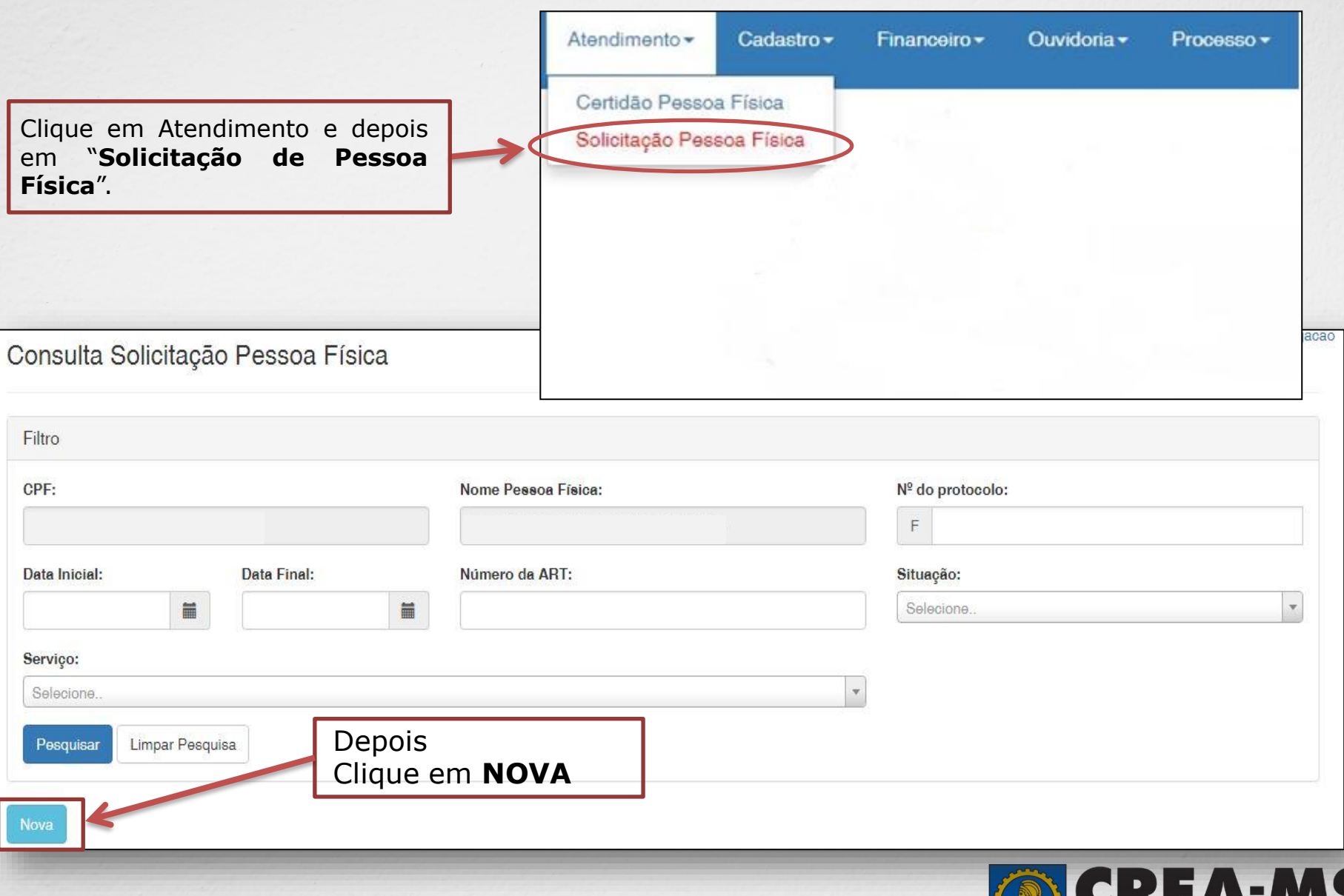

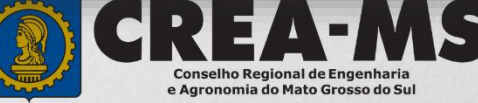

**6**

#### Selecione "**Registro de Atestado**"

Registro de Atestado

Registro

Registro de ART a Posteriori

Registro de Atestado

Registro Definitivo - Diplomados no exterior

Regularização

Revisão de Atribuição

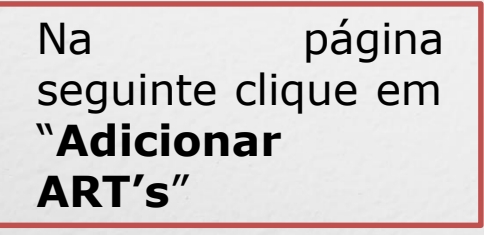

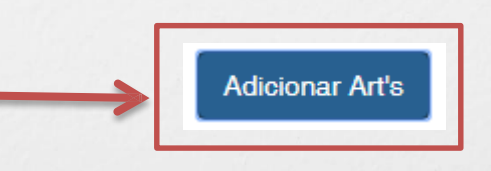

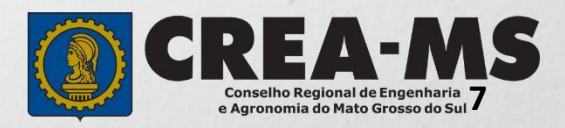

Clique diretamente sobre **Pesquisar** e aguarde o carregamento da lista com as ART's Pesquisar ART × Filtro Número: Cpf/Cnpj do Contratante: Data do Cadastro: iii Data da Atualização: iii Pesquisar Limpar Pesquisa **Adicionar ART's** Fechar

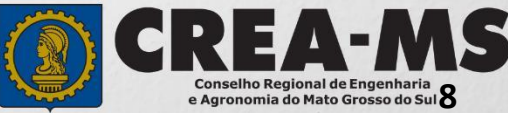

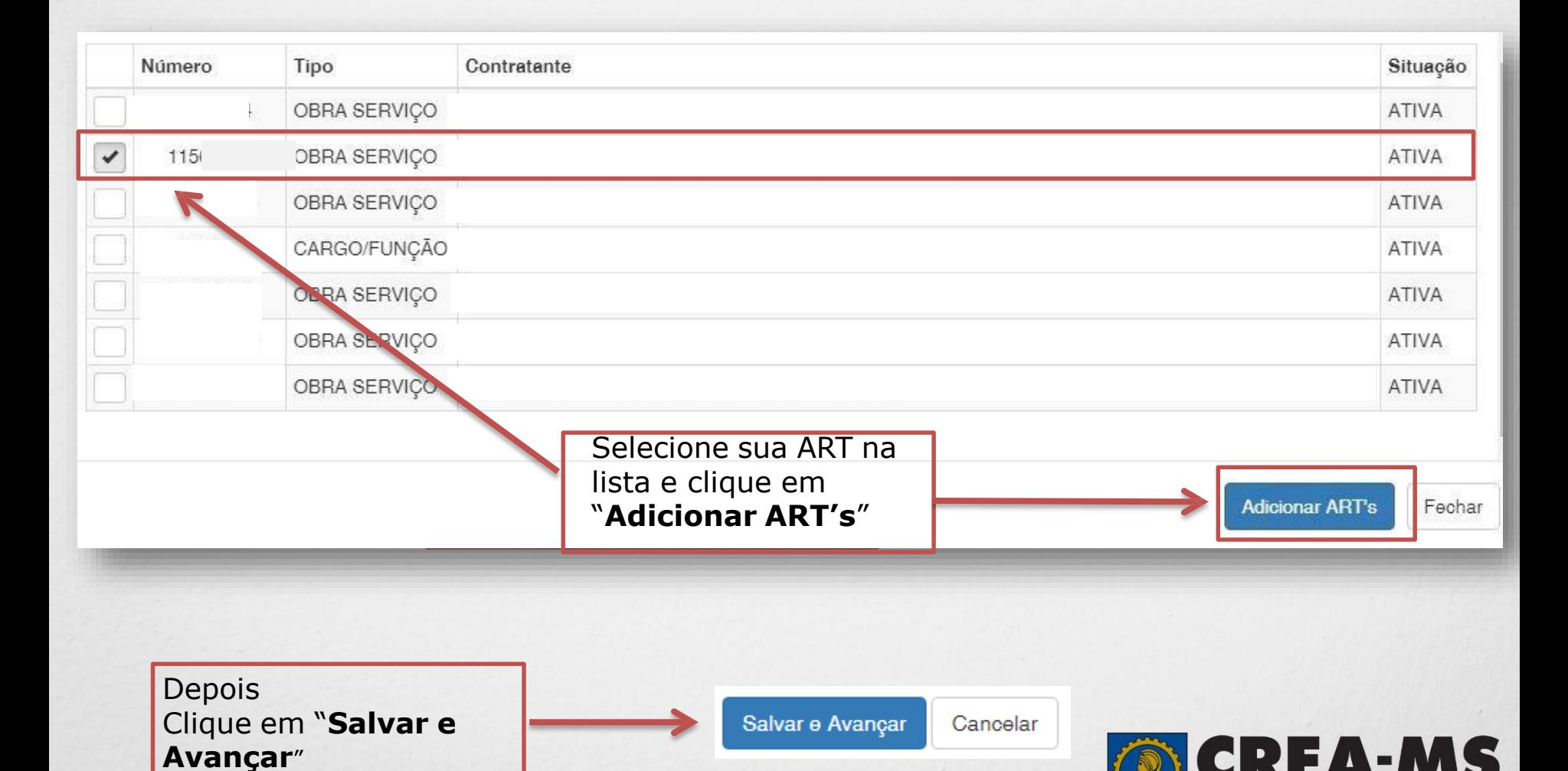

Conselho Regional de Engenharia<br>e Agronomia do Mato Grosso do Sul<br>**9** 

#### **Solicitação de Serviços de Pessoa Física > Anexos**

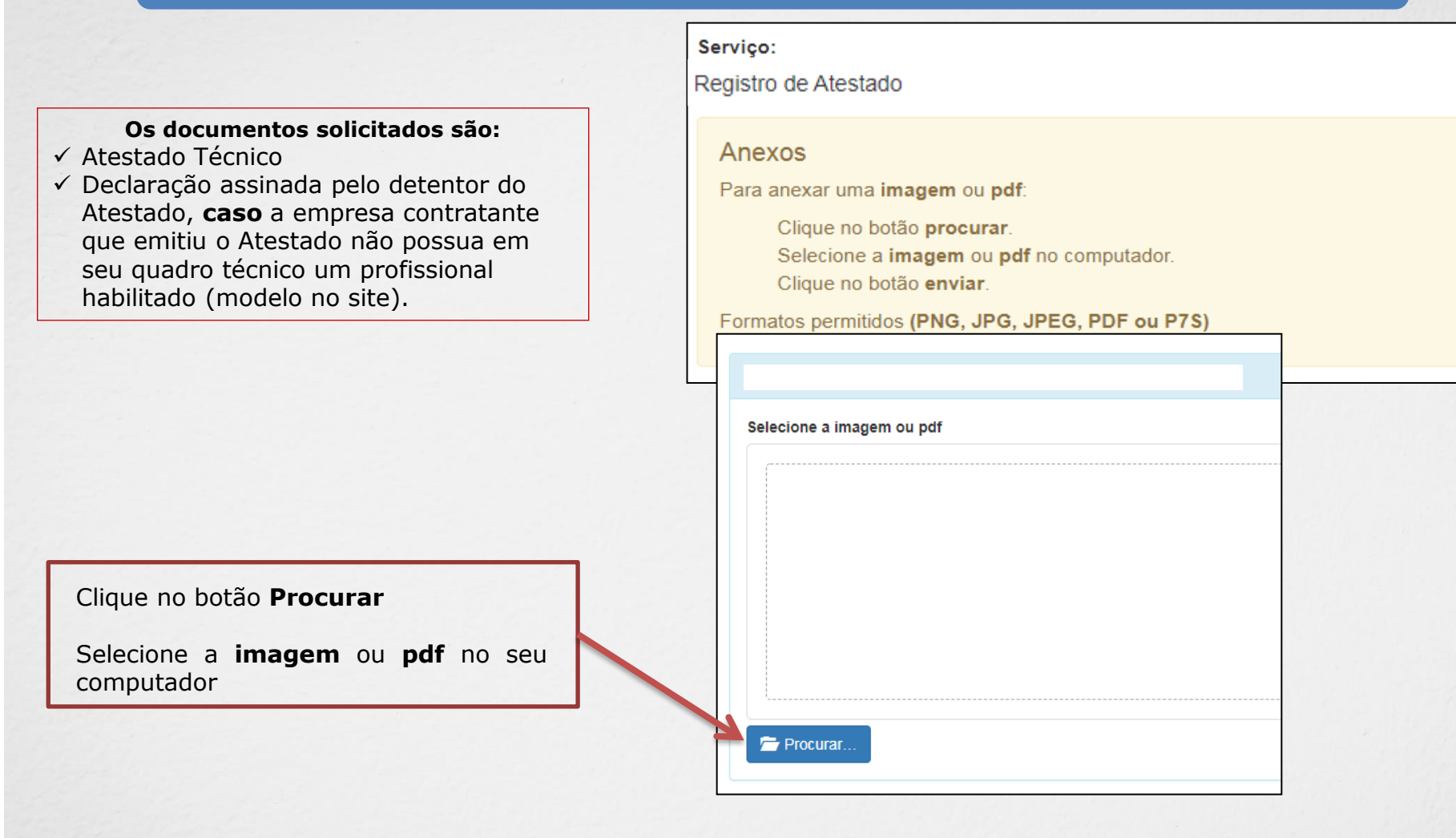

Salvar e Avançar Depois Clique em "**Salvar e Avançar**". Cancelar

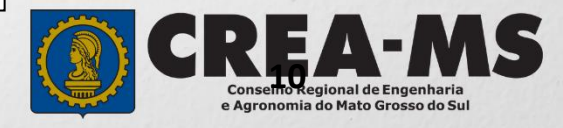

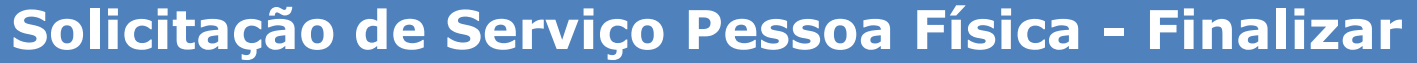

Assinar a Declaração e Confirmação de documentos apresentados e Clicar em "**Finalizar**".

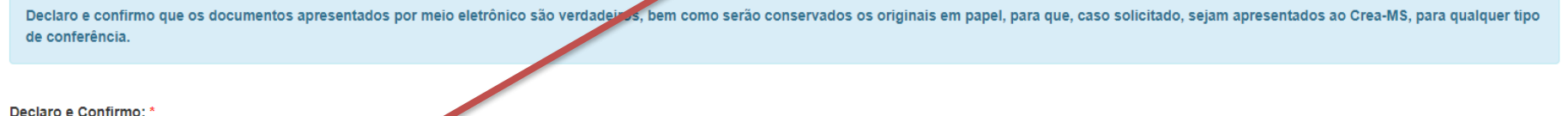

#### **ATENÇÃO:**

 $\blacktriangledown$ 

Finalizar

Confirmar a Declaração com Senha: \*

Cancelar

**NAS SOLICITAÇÕES FINALIZADAS APÓS 17/07/2023 O ORIGINAL DO ATESTADO NÃO PRECISA SER APRESENTADO NO CREA OU ENVIADO PELOS CORREIOS.**

**DEVE APENAS SER CONSERVADOS OS ORIGINAIS EM PAPEL, PARA EM CASO DE QUALQUER TIPO DE CONFERÊNCIA, SEJAM APRESENTADOS AO CREA-MS.**

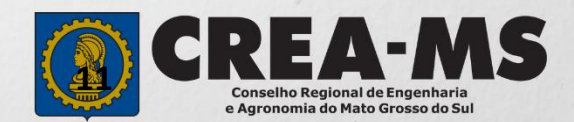

### **CANAIS DE ATENDIMENTO:**

0800 368 1000 - Opção 1 Chat (www.creams.org.br) WhatsApp 67 3368-1000 [atendimento@creams.org.br](mailto:atendimento@creams.org.br)

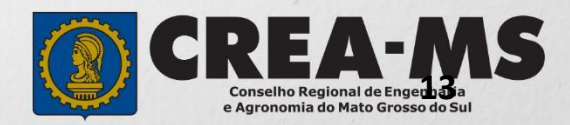